# **Media Pembelajaran Interaktif Kimia Bagi Sekolah Menengah Pertama Kelas VII (Tujuh)**

Nino Suryo Nugroho, Nugroho Agung Prabowo, Hanugrah Probo Hasmoro Fakultas Teknologi Informatika Universitas Surakarta, Universitas Muhammadiyah magelang

**ABSTRAKSI –** Teknologi komputer tidak hanya dapat digunakan oleh orang dewasa saja, akan tetapi siswa yang duduk di bangku Sekolah Menengah Pertama pun layak untuk diperkenalkan pada teknologi komputer. Dalam kegiatan belajar mengajar teknologi komputer sangat berperan khususnya dalam mata pelajaran kimia dapat membantu siswa-siswi untuk lebih bersemangat dalam mengikuti mata pelajaran kimia tersebut, dengan dibangunnya media pembelajaran interaktif kimia berbasis multimedia ini memungkinkan dalam kegiatan belajar mengajar di Sekolah Menengah Pertama lebih menarik dan tidak membosankan, oleh sebab itu dengan adanya media pembelajaran interaktif yang berbasis multimedia diharapkan dapat membantu mengatasi masalah tersebut.

Media pembelajaran interaktif kimia berbasis multimedia ini bertujuan agar siswa-siswi khususnya kelas VII Sekolah Menengah Pertama dapat berinteraksi secara langsung dengan aplikasi tersebut. Media pembelajaran interaktif kimia ini akan menampilkan tutorial dan soal-soal latihan yang berhubungan dengan mata pelajaran kimia kelas VII Sekolah Menengah Pertama. Pembuatan aplikasi ini menggunakan program macromedia flash 8.0 serta aplikasi-aplikasi lain sebagai pendukung. Penelitian ini menggunakan metode observasi, kepustakaan, wawancara, analisis, perancangan, pembuatan, uji coba, dan implementasi. Diharapkan dengan penelitian ini dapat membuat siswa tidak merasa bosan dalam proses belajar mengajar.

Dengan menggunakan media pembelajaran kimia berbasis multimedia, proses belajar mengajar khususnya mata pelajaran kimia kelas VII menjadi lebih interaktif dan menarik. Dengan dibuatnya Media pembelajaran ini agar siswa lebih mengerti dan paham tentang apa yang diterangkan oleh guru sehingga membantu proses belajar mengajar siswa Sekolah Menengah Pertama kelas VII agar tidak membosankan

# **1. LATAR BELAKANG**

Teknologi komputer tidak hanya dapat digunakan oleh orang dewasa saja, akan tetapi siswa yang duduk di bangku sekolah menengah pertama pun layak untuk diperkenalkan pada teknologi komputer. Dalam kegiatan belajar mengajar teknologi komputer sangat berperan khususnya dalam mata pelajaran kimia dapat membantu siswa-siswi untuk lebih bersemangat dalam mengikuti mata pelajaran kimia tersebut.

Proses belajar mengajar di Sekolah Menengah Pertama cenderung masih monoton dan terkesan membosankan sehingga menurunkan minat belajar siswa. Konsep belajar yang kurang interaktif itulah yang terkadang membuat siswa kurang mengerti dan paham tentang apa yg dijelaskan oleh guru sehingga membuat para siswa malas untuk belajar.

Berdasarkan permasalah diatas maka penulis mencoba melakukan penelitian untuk membuat program aplikasi baru berupa media pembelajaran interaktif. Dengan adanya program aplikasi ini diharapkan mampu menambah motivasi belajar siswa-siswi dan mengubah sistem pembelajaran yang ada sekarang menjadi sistem pembelajaran yang berbasis teknologi.

# **2. RUMUSAN MASALAH**

- 1. Proses belajar mengajar guru masih mencatat dipapan tulis.
- 2. Siswa masih harus merangkum apa yang dijelaskan oleh guru itu dianggap sangat membosankan, maka perlu dibuat media pembelajaran interaktif kimia bagi Sekolah Menengah Pertama kelas VII berbasis multimedia.

### **3. TUJUAN PENELITIAN**

Adapun tujuan penelitian ini adalah menghasilkan media pembelajaran interaktif kimia Sekolah Menengah Pertama kelas VII yang berisikan pembelajaran / teori dan soalsoal latihan sehingga dapat digunakan sebagai alat bantu proses pembelajaran kimia.

### **4. MANFAAT PENELITIAN**

Manfaat yang diharapkan dari penelitian ini diantaranya sebagai berikut :

Dengan dibuatnya Media Pembelajaran ini agar siswa lebih mengerti dan paham tentang apa yang diterangkan oleh guru sehingga membantu proses belajar mengajar siswa Sekolah Menengah Pertama kelas VII agar tidak membosankan.

## **5. BATASAN MASALAH**

Penulis mengambil batasan masalah dengan pokok bahasan yaitu:

Pembelajaran interaktif kimia bagi sekolah menengah pertama negeri 3 patebon kelas VII berbasis multimedia, yang terdiri dari tutorial semester 1 tentang atom, melekul, ion dan soalsoal latihan.

# **6. KOMPUTER SEBAGAI ALAT BANTU**

Sebagai fungsinya, komputer dapat dimanfaatkan sebagai alat bantu pendidikan melalui suatu tampilan *(Interface)* yang dapat dipahami pengguna. Dengan komputer dapat dilakukan perhitungan, penjumlahan, pengurangan, perkalian dan pembagaian, dan secara bersama komputer juga dapat menampilkan obyek gambar atau grafik untuk memperjelas suatu sifat, begitu juga dengan gambar atau ilustrasinya.<br>Metode belajar deng

dengan mempergunakan komputer cukup efektif bagi anak-anak karena cukup menarik. Permainan yang sifatnya selain menghibur, juga sifatnya menarik, karena dibutuhkan keterampilan tertentu untuk memainkannya serta dituntut daya pikir yang tanggap untuk bisa mengalahkan komputer (Hartono, 2002).

### **7. PENGERTIAN MULTIMEDIA**

 Multimedia adalah gabungan dari teks, suara, citra, maupun video. Dari gabungan media tersebut diintegrasikan ke dalam komputer untuk disimpan kemudian diolah dan disajikan secara bersamaan. Multimedia bermaksud memaksimalkan setiap indera dalam menerima suatu informasi. (*Chandra, 1999*).

 Secara umum, Multimedia diartikan sebagai kombinasi teks, gambar, seni grafik, suara dan video. Informasi yang dihasilkan memiliki komunikasi interaktif yang tinggi, artinya informasi bukan hanya dilihat sebagai hasil cetakan, melainkan dapat didengar, membentuk simulasi dan animasi yang dapat membangkitkan selera dan memiliki nilai seni grafis yang tinggi dalam penyajiannya (*Sutedjo, 2003*).

### **8. ANALISIS**

Pada dasarnya apabila dikatakan mengajar, tentu ada subjek yang diberi pelajaran, yaitu peserta didik dan ada subjek mengajar yaitu pengajar. Pengajar disini dapat saja secara tidak langsung bertatap muka dengan yang diberi pelajaran, misalnya melalui papan tulis, buku teks dan modul untuk mata pelajaran. Tahap

analisis diambil dari permasalahan yang dihadapi oleh Sekolah Menengah Pertama mengenai media pembelajaran kimia yang selama ini dijalankan yaitu tentang sarana dan prasarana dalam kegiatan belajar mengajar masih menggunakan papan tulis sebagai media penyampaian materi atau bahan ajar, guru dalam menyampaikan soal latihan kepada siswa-siswi masih secara tertulis kemungkinan siswa setelah mengikuti mata pelajaran ini akan kesulitan untuk mengulang kembali di rumah. Sehingga perlu dibangun media pembelajaran yang interaktif agar semua pihak dapat memanfaatkannya.

# **10. ANALISIS KEBUTUHAN PENGGUNA**

Dalam melakukan penelitian ini diperlukan beberapa alat bantu yang mendukung terbagi dalam 2 bagian, yaitu perangkat keras *(Hardware*) dan perangkat lunak *(Software)*. 1. Perangkat Keras *(Hardware)* 

Satu unit komputer dengan spesifikasi sebagai berikut :

- 1) Minimal
- a. 1 unit PC PIII 800 Mhz
- b. Memori 256
- c. Harddisk 20 Ghz
- d. VGA Card 32 Mb
- e. Monitor SVGA dengan display setting 800x600 32-bit color
- f. Sound Card Realtek AC97 Audio
- g. Speaker Aktif + microphone
- 2) Disarankan
- a. Prosesor Celeron (R) / 2.53 GHz
- b. Memori 256 Mb
- c. Harddisk 40 Gb
- d. VGA Card 64 Mb
- e. CD-Rw Samsung 52.32.52
- f. Keyboard + Mouse
- g. Monitor SVGA dengan display setting 800x600 32-bit color
- h. Sound Card Realtek AC97 Audio Speaker Aktif + microphone

2. Perangkat lunak *(Software)*

Perangkat lunak yang digunakan dalam penelitian ini meliputi :

1) Sistem operasi Windows XP.

2) Macromedia Director 8.0

Macromedia Director adalah software yang berfungsi menyatukan berbagai media, diantaranya, Image (citra gambar) dalam bentuk 2D atau 3D, Animasi, Video, dan Teks untuk membuat sebuah produk presentasi yang lazim disebut multimedia (Prabowo, 2003).

Macromedia Director juga dapat diaplikasikan untuk membuat animasi, aplikasi database, game, bahkan software lainnya. Director dikembangkan dan dipasarkan oleh salah satu pembuat software terkenal, Macromedia (www.macromedia.com) (Prabowo, 2003)

| $\rightarrow$<br>age imp<br>110001<br>同 四<br>al - I hope I for<br><b>Chem.</b><br><b>Cast</b><br><b>Remember 1 - Master Christman</b><br><b>Blocket Memal</b><br><b>Dec Figure</b><br>Platinat   Uhari Normal<br>$\cdot$<br>$1 - 1$<br><b>西北</b><br>第一期 第二章 (1990)<br><b>THE</b><br>ы<br>$-100$ M<br><b>ATTORNEY</b><br>. Score<br>×<br>$\sim$<br>×<br>ø<br>E | <b>Carried Bank</b><br><b>NAMES IN COLUMN</b><br>w tinge (titl) | $-121$ MJ<br><b>PT Location Cost</b><br><b>W. Card Internal</b><br><b>WO</b> | $ E1  \times 1$ |  |
|----------------------------------------------------------------------------------------------------|-----------------------------------------------------------------|------------------------------------------------------------------------------|-----------------|--|
|                                                                                                    |                                                                 |                                                                              |                 |  |
|                                                                                                    |                                                                 |                                                                              |                 |  |

Gambar. Macromedia Director 8.0

Software pendukung yaitu :

a. Adobe PhotoShop 7.0

Adobe Photoshop merupakan program pengolah grafik yang populer, fasilitas-fasilitas didalamnya dapat digunakan untuk memanipulasi grafik sedemikian rupa sehingga terlihat sempurna (Wahana Komputer, 2002). *Adobe Photoshop* banyak digunakan untuk membuat gambar bitmap 2D maupun 3D, seperti bingkai lembar kerja, tombol-tombol navigasi seperti tombol keluar, masuk, serta teks. Walaupun dapat juga digunakan desain *vector.* 

b. Macromedia Flash 8.0

Macromedia Flash 8.0 merupakan sebuah program aplikasi standar authoring tool professional yang digunakan untuk membuat animasi dan bitmap yang sangat menarik untuk keperluan pembangunan situs web yang interaktif dan dinamis. Selain itu aplikasi ini juga dapat digunakan untuk membuat animasi logo, movie, game, pembuatan navigasi pada situs web, tombol animasi, banner, menu interaktif, interaktif form isian, e-card, screen saver, dan pembuatan aplikasi-aplikasi web lainnya (Nasir Suruali, 2004)

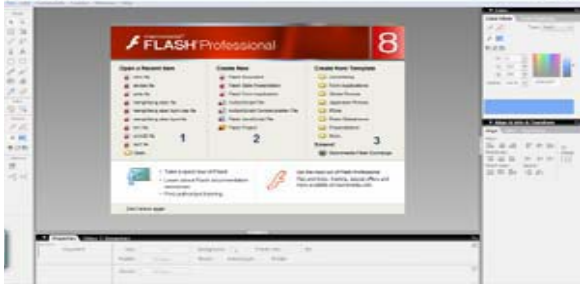

Gambar. Tampilan Macromedia Flash 8.0

### c. Cool Edit Pro 12

Cool Edit Pro merupakan salah satu perangkat lunak editing audio yang cukup populer, kareana memiliki cukup banyak fasilitas seperti *filter audio*, *multi track editing* dan kemampuan yang dapat menangani berbagai format kompresi audio seperti, *\*Wav, \*Mp3, \*Aif,* dan sebagainya dengan kecepatan pemrosesan yang baik. Cool edit pro dapat menangani editing audio dengan baik, seperti membuat suara yang cacat menjadi lebih baik. Mengedit beberapa sumber audio<br>untuk dicampur dalam satu keluaran. untuk dicampur dalam satu keluaran, memotong, dan menyambung atau juga dapat menyisipi suara efek lain pada sumber audio.

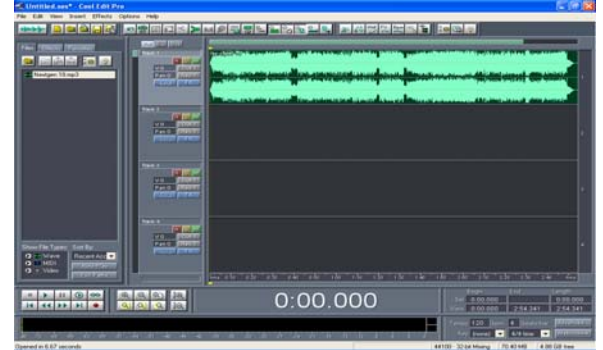

Gambar. Tampilan Cool Edit Pro 12

# **10. KERANGKA PEMIKIRAN**

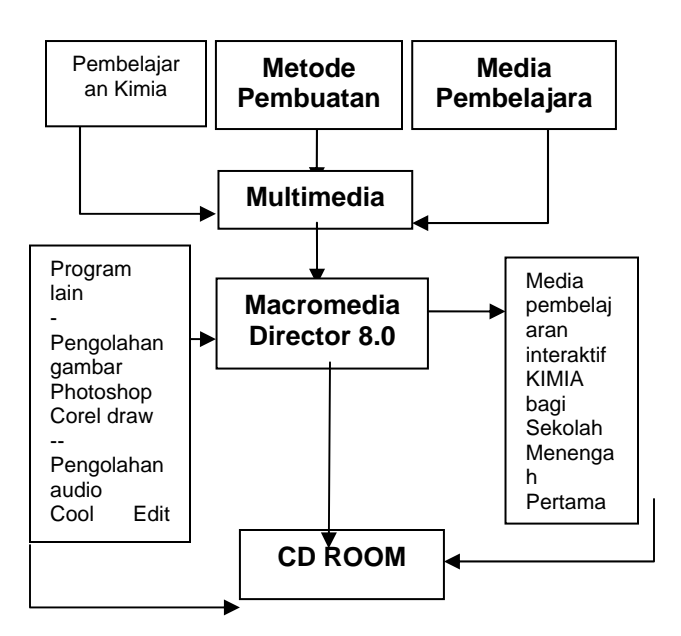

### **11. IMPLEMENTASI**

Pada pembuatan media pembelajaran interaktif menggunakan macromedia director, yang dimulai dari penyusunan bahan materi hingga sampai pembuatannya, dapat dijelaskan dalam implementasinya pada finalisasi dari hasil jadi yang sudah dibuat sehingga nantinya diharapkan guru dan siswa-siswi SMP kelas VII serta masyarakat pada umumnya dapat memanfaatkan aplikasi tersebut untuk kepentingan pendidikan, maka dilakukan pengetesan serta uji coba secara berulangulang guna menghindari adanya kesalahan. Dalam media pembelajaran kimia untuk SMP kelas VII ini aplikasi terbagi dalam dua bagian yaitu tutorial dan soal latihan.

#### 1. Tutorial

Bagian tutorial merupakan media dalam penyampain materi pelajaran yang didasarkan pada kurikulum 1994 suplemen GBPP 1999 DEPDIKBUD dan bersifat umum, yaitu materi yang disampaikan merupakan kimia dasar. Hal ini diambil untuk mengantisipasi perubahan kurikulum dan tidak mengubah materi pokok.

Tutorial terbagi dalam satu semeter yaitu semester 1. Uraian materi pelajaran pada tutorial adalah sebagai berikut :

- a. Kelas VII bab 1 Tentang Atom.
- b. Kelas VII bab 2 Tentang Melekul.
- c. Kelas VII bab 3 Tentang Ion.
- 2. Soal Latihan

Soal latihan diberikan dengan cara memilih salah satu jawaban yang telah tersedia didalam soal latihan yang sesuai dengan tutorial atau materi pelajaran yang disampaikan sebelumnya.

- a. Kelas VII bab 1. Soal latihan yang diberikan pada siswa kelas VII bab 1 berjumlah 5 soal pilihan, siswa memberikan input jawaban menggunakan mouse pada pilihan yang tersedia.
- b. Kelas VII bab 2. Soal latihan yang diberikan pada siswa kelas VII bab 2 berjumlah 5 soal, siswa memberikan input jawaban menggunakan mouse pada pilihan yang tersedia.
- c. Kelas VII bab 3. Soal latihan yang diberikan pada siswa kelas VII bab 3 berjumlah 5 soal, siswa memberikan input jawaban menggunakan mouse pada pilihan yang tersedia.

#### **12.TAMPILAN HALAMAN MEDIA PEMBELAJARAN**

a. Tampilan awal media pembelajaran Tampilan ini muncul diawal saat CD media pembelajaran interaktif dimasukkan ke dalam CD Rom.

Gambar.Tampilan Awal Media Pembelajaran

Langkah-langkah penggunaanya adalah sebagai berikut :

1) Memilih salah satu tombol navigasi untuk menentukan menu pilihan yang anda inginkan guna melanjutkan ke halaman berikutnya. Contoh apabila pengguna memilih tombol menu utama maka akan menuju ke halaman menu utama.

2) Jika pengguna memilih tombol keluar maka media pembelajaran interaktif ini akan keluar dari aplikasi.

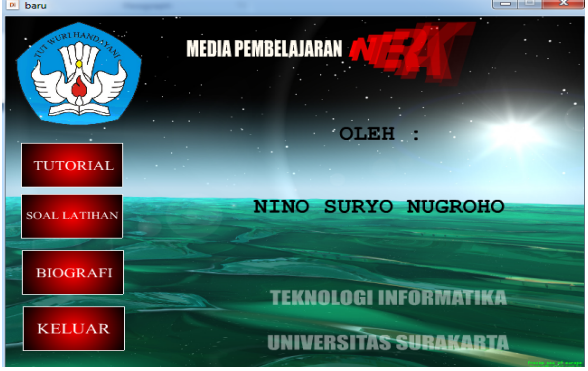

Gambar.Tampilan Awal Media pembelajaran

#### b. Tampilan menu utama

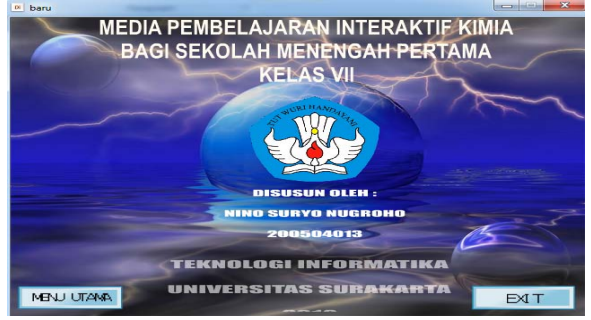

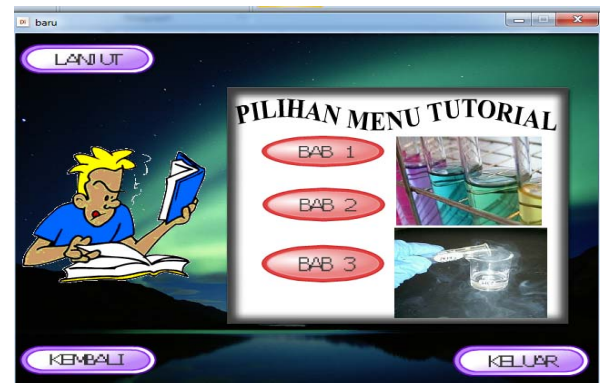

Tampilan menu utama ini terdiri dari beberapa tombol navigasi yaitu tombol tutorial, tombol soal latihan, tombol tujuan pembelajaran, tombol biografi, tombol kembali dan tombol keluar.

Langkah-langkah penggunaanya adalah sebagai berikut :

1) Memilih salah satu tombol dari menu utama yang terdiri dari tombol tutorial, tombol soal latihan, tombol biografi,dan tombol keluar 2) Memilih tombol keluar untuk mengakhiri atau menutup media pembelajaran interaktif kimia ini.

c. Tampilan menu tutorial

Menu pilihan tutorial ini terdiri dari tiga tombol navigasi yang masing-masing memiliki fungsi sesuai dengan materi tutorial yang dibuat.

 Langkah-langkah penggunaanya adalah sebagai berikut :

- 1. Memilih tombol bab 1 berarti pengguna akan menuju tutorial bab 1 dari media pembelajaran interaktif kimia yang terdiri dari materi-materi tentang atom.
- 2. Memilih tombol bab2 berarti pengguna akan menuju tutorial bab 2 dari media pembelajaran interaktif kimia yang terdiri dari materi-materi tentang melekul.
- 3. Memilih tombol bab3 berarti pengguna akan menuju tutorial bab 3 dari media pembelajaran interaktif kimia yang terdiri dari materi-materi tentang ion.
- 4. Memilih tombol keluar untuk mengakhiri atau menutup media pembelajaran interaktif kimia ini.
- 5. Memilih tombol kembali untuk kembali ke tampilan awal media pembelajaran interaktif kimia.
- 6. Memilih tombol lanjut berarti pengguna akan menuju ke halaman menu soal latihan.

Gambar. Tampilan Menu Tutorial

d. Menu tutorial perbab

Menu tutorial ini terdiri dari materi-materi pembelajaran kimia yang berupa teks dan *backsound* sesuai masing-masing bab yang diberikan. Langkah-langkah penggunaanya adalah sebagai berikut :

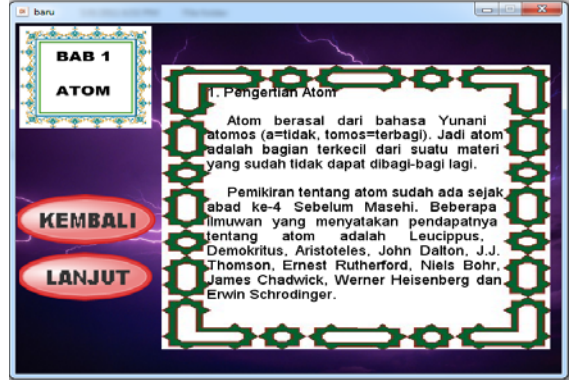

Gambar. Tampilan Tutorial Bab I

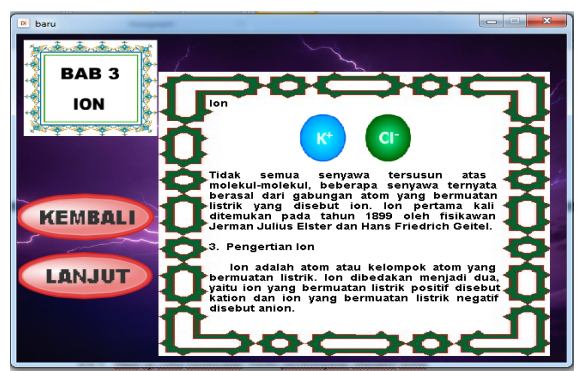

Gambar. Tampilan Tutorial Bab II

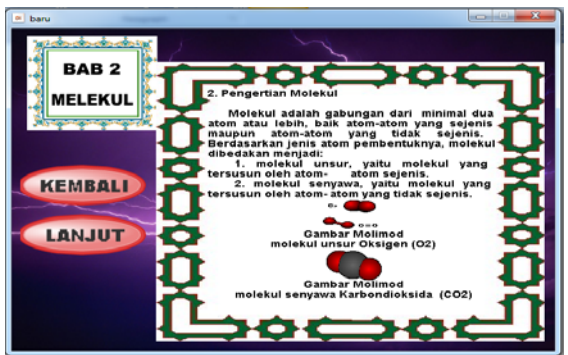

Gambar. Tampilan Tutorial Bab III

e. Tampilan soal latihan

Tampilan soal latihan ini terdiri dari soal-soal latihan tentang pembelajaran kimia yang berupa tesk,dan terdapat 3 tombol navigasi.

Langkah-langkah penggunaanya adalah sebagai berikut :

- 1. Menekan salah satu tombol pada jawaban yang menurut anda benar yaitu tombol a,tombol b,dan tombol c, setelah salah satu tombol terpilih maka secara otomatis akan menuju kesoal berikutnya.
- 2. Memilih tombol kembali untuk kembali ke tampilan menu soal latihan media pembelajaran interakrif kimia.

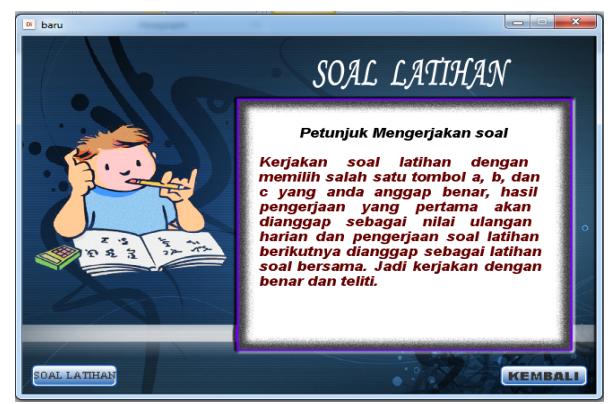

Gambar. Tampilan Soal Latihan

### **13. UJI COBA MEDIA PEMBELAJARAN**

Media pembelajaran interaktif kimia ini telah dilakukan uji coba kepada 20 orang untuk mengetahui kekurangan dan kelebihan pada media pembelajaran interaktif tersebut.

a. Hasil uji coba kesesuaian media pembelajaran interaktif kimia.

Pada bagian ini membahas tentang kesesuaian media pembelajaran interaktif kimia menganai tutorial dan soal latihan.

1) Bagaimanakah tentang kejelasan tutorial yang diberikan ?

Dari data yang diperoleh dapat presentasikan sebagai berikut; 12% responden berpendapat bahwa tutorial yang diberikan sangat jelas, 88% berpendapat jelas, yang menjawab tidak jelas dan sangat tidak jelas 0%.

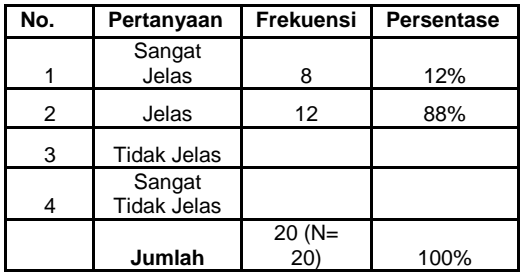

2) Apakah materi tutorial sesuai dengan kurikulum yang berlaku ?

Dari data yang diperoleh dapat presentasikan sebagai berikut; 36% responden berpendapat bahwa tutorial sesuai dengan kurikulum yang berlaku sangat sesuai, 52% berpendapat sesuai,12% berpendapat tidak sesuai dan berpendapat sangat tidak sesuai 0%.

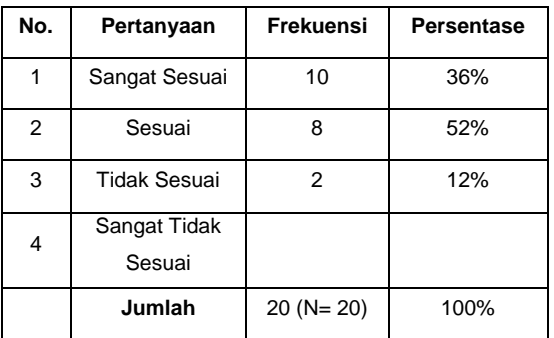

3) Apakah soal latihan sesuai dengan materi yang diberikan ?

Dari data yang diperoleh dapat presentasikan sebagai berikut; 48% responden berpendapat bahwa soal latihan yang diberikan sangat sesuai, 52%

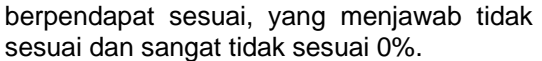

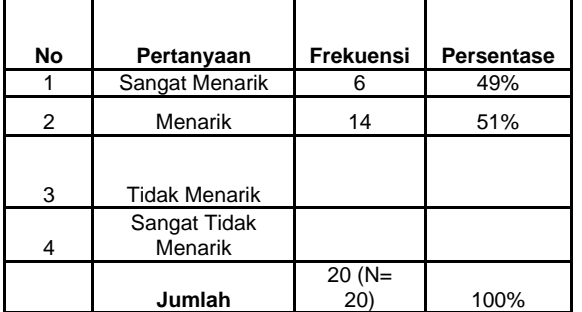

4) Apakah jawaban pada soal latihan sesuai dengan pilihan ?

Dari data yang diperoleh dapat presentasikan sebagai berikut; 48% responden berpendapat bahwa jawaban pada soal latihan yang diberikan sangat sesuai, 52% berpendapat sesuai, yang menjawab tidak sesuai dan sangat tidak sesuai 0%.

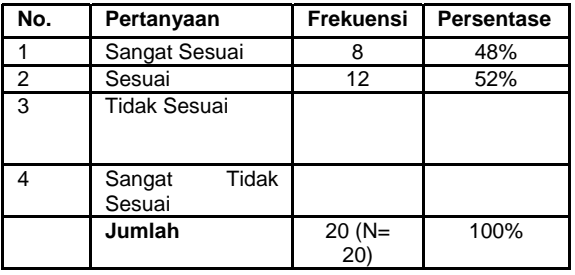

5) Apakah program yang dibuat menarik ?

Dari data yang diperoleh dapat presentasikan sebagai berikut; 49% responden berpendapat bahwa program yang dibuat sangat menarik 51% berpendapat menarik, tidak menarik dan sangat tidak menarik 0%.

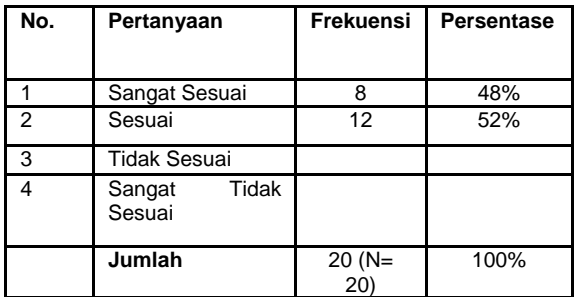

6) Bagaimanakah tentang tampilan program Dari data yang diperoleh dapat presentasikan sebagai berikut; 13% responden berpendapat bahwa tampilan program sangat menarik, 87% berpendapat menarik, tidak menarik dan sangat tidak menarik 0%.

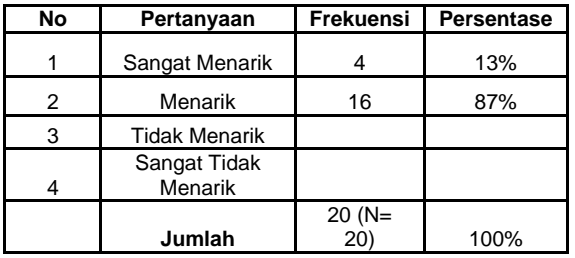

7) Bagaimana tentang tampilan menu utama Dari data yang diperoleh dapat presentasikan sebagai berikut; 50% responden berpendapat bahwa tampilan menu yang diberikan sangat menarik, 40% berpendapat menarik,10% berpendapat tidak sesuai dan berpendapat sangat tidak sesuai 0%.

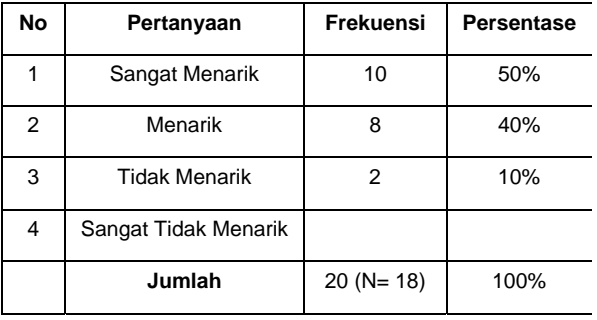

8) Bagaimana tentang tampilan tutorial ? Dari data yang diperoleh dapat presentasikan sebagai berikut; 42% responden berpendapat bahwa tampilan tutorial yang diberikan sangat sesuai, 48% berpendapat sesuai,10% berpendapat tidak sesuai dan berpendapat sangat tidak sesuai 0%.

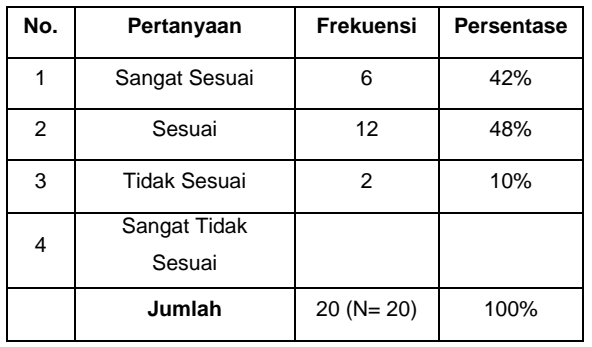

9) Bagaimana tentang tampilan soal latihan?

Dari data yang diperoleh dapat presentasikan sebagai berikut; 41% responden berpendapat bahwa tampilan soal latihan yang diberikan sangat sesuai, 49% berpendapat sesuai,10% berpendapat tidak sesuai dan berpendapat sangat tidak sesuai 0%.

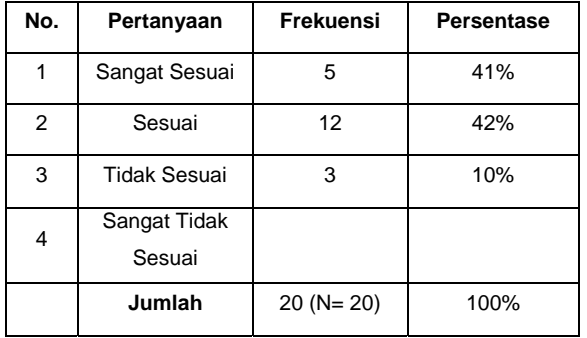

# **14. KESIMPULAN**

- 1. Dengan menggunakan media pembelajaran kimia berbasis multimedia, proses belajar mengajar khususnya mata pelajaran kimia kelas VII menjadi lebih interaktif dan menarik
- 2. Dengan dibuatnya Media pembelajaran ini agar siswa lebih mengerti dan paham tentang apa yang diterangkan oleh guru sehingga membantu proses belajar mengajar siswa Sekolah Menengah Pertama kelas VII agar tidak membosankan

# **DAFTAR PUSTAKA**

- [1] **Retno, Margono, Bambang Eka Purnama,** *Study Of Interaktif Recognition Letter and Number For Children With Computer Multimedia*, Indonesian Jurnal on Computer Scoence - Speed (IJCSS) 4 Volume 3 Nomor 1 Agustus 2008, ISSN 1979 – 9330
- [2] **Suyatno, Bambang Eka Purnama**, *Pembuatan Media Pembelajaran Coreldraw X4*, Indonesian Jurnal on Computer Scoence - Speed (IJCSS) 11 Vol 8 No 2 – Agustus 2012, ISSN 1979 – 9330
- [3] **Ernawati, Bambang Eka Purnama,** Media Pembelajaran Shalat Bagi Anak Berbasis Multimedia**,** Indonesian Jurnal on Computer Scoence - Speed (IJCSS) 12 Vol 9 No 1 - Februari 2012, ISSN 1979 – 9330
- [4] **Wawan Saputra, Bambang Eka Purnama, Endang Puji Rahayu,** *Pengembangan Multimedia Pembelajaran Interaktif Untuk Mata Kuliah Organisasi Komputer,* Indonesian Jurnal on Computer Scoence - Speed (IJCSS) 12 Vol 9 No 1 - Februari 2012, ISSN 1979 – 9330
- *[5]* **Neni Yuniati, Bambang Eka Purnama, Gesang Kristianto Nugroho,** *Pembuatan Media Pembelajaran Interaktif Ilmu Pengetahuan Alam Pada Sekolah Dasar Negeri Kroyo 1 Sragen,*  Jurnal on Computer Scoence - Speed (IJCSS) 12 Vol 9 No 1 - Februari 2012, ISSN 1979 – 9330
- *[6]* **Denny Riska Novitasari,** *Pembangunan Media Pembelajaran Bahasa Inggris Untuk Siswa Kelas 1 Pada Sekolah Dasar Negeri 15 Sragen,* Jurnal on Computer Scoence - Speed (IJCSS) 12 Vol 9 No 1 - Februari 2012, ISSN 1979 – 9330
- *[7]* **Buyung Aji Wijayanto, Estiarto Wahyu Sumirat,** *Pembuatan Media*  **Pembelajaran Biologi** *Menengah Tingkat Pertama***,** Jurnal on Computer Scoence - Speed (IJCSS) 12 Vol 9 No 1 - Februari 2012, ISSN 1979 – 9330
- *[8] Arif Agus***,**Teknologi informasi pembuatan media pembelajaran<br>interaktif kimia SMP N 3 interaktif kimia SMP N 3 Patebon**,**http://karyailmiah.um.ac.id/index.php/senidesain/article/view,2007
- *[9] Chandra*, *Multimedia PC*. P.T. Elex Media Komputido, Jakarta, 1999.
- *[10]* **Dimayati dan Mujiono,** Belajar Secara Menyenangkan, Datakom Lintas Buana, Jakarta, 1999.
- *[11]* **Hamalik**, Media Pendidikan, Citra Aditya, Bandung, 1994.
- *[12]* **Hamalik**, Kurikulum dan Pembelajaran, Bumi aksara, Jakarta, 2001.
- *[13]* **Hartono,** Komputer Sebagai Alat Bantu Pendidikan, Andi, Yogyakarta, 2002.
- *[14]* **Prabowo, 2003,** Presentasi Multimedia dengan Director MX, PT. Elex Media Komputindo, Jakarta.
- *[15]* **Rahardi**, Media Pembelajaran, Direktorat Tenaga Kependidikan**,** Jakarta, 2003.
- *[16]* **Santoso**, Interaksi Manusia dan Komputer**,** Andi, Yogyakarta, 1997.
- *[17]* **Sutedjo,** Animasi Web Dengan Menggunakan Macromedia Flash 5.0, Dinastindo, Jakarta, 2003.
- *[18]* **Tim Wahana Komputer**, Pengolahan Image dengan Adobe Photoshop 7.0**,**  Wahana Komputer, Salemba Infotek, 2002
- *[19] Wikipedia*, *Tentang Kimia*, id.wikipedia.org, didownload tanggal 19 Agustus 2010, pukul 04.42 WIB.